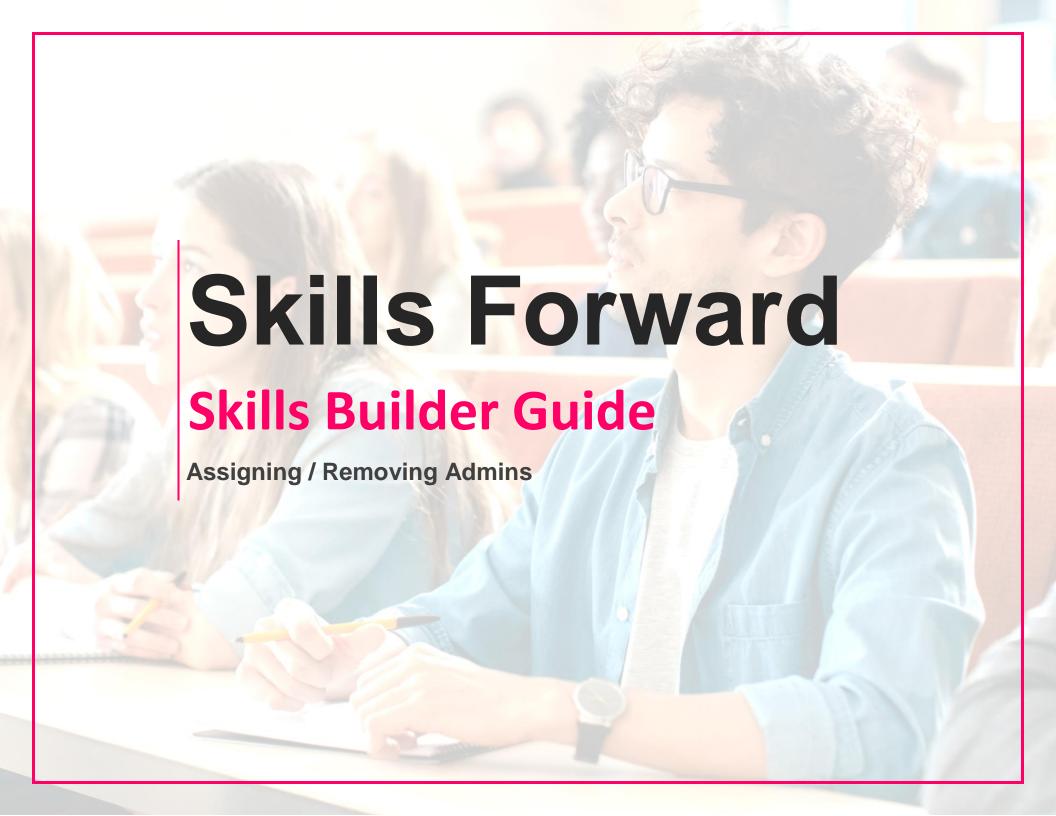

# **Getting to the Administration Dashboard**

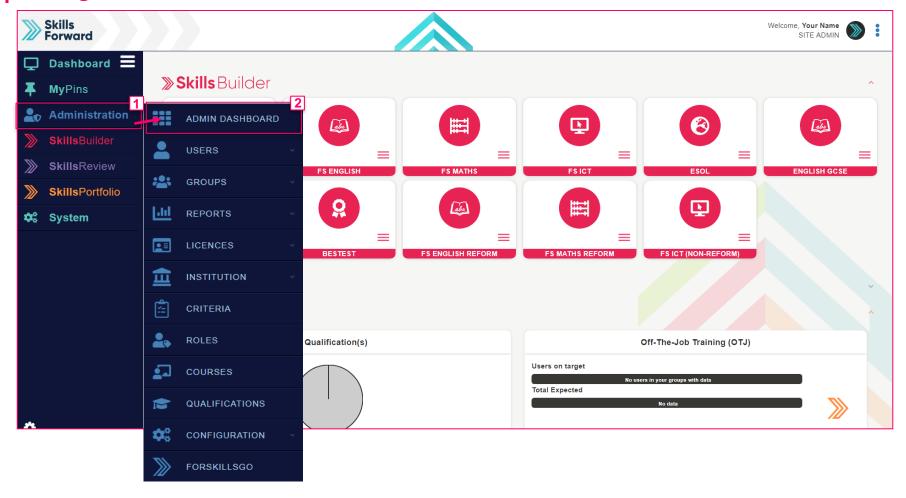

Start by selecting Administration > ADMIN DASHBOARD

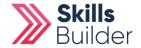

### **Assigning Admins**

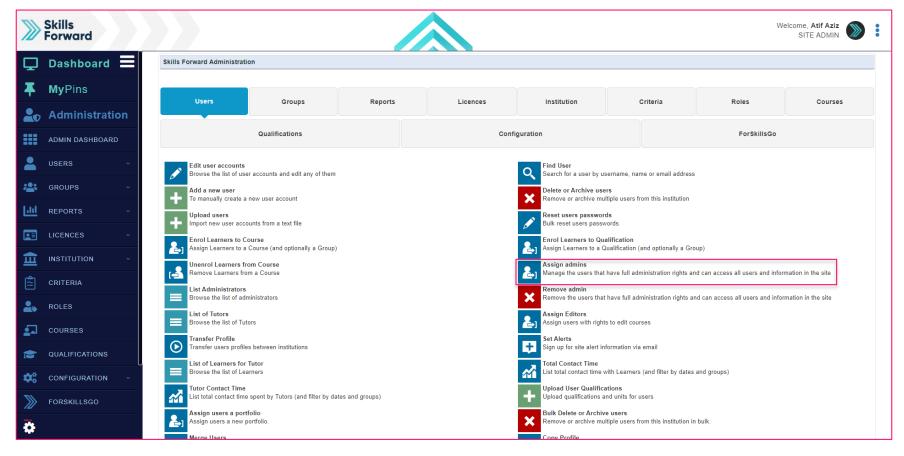

**Select Assign Admins** 

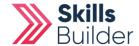

# **Selecting Admins to assign**

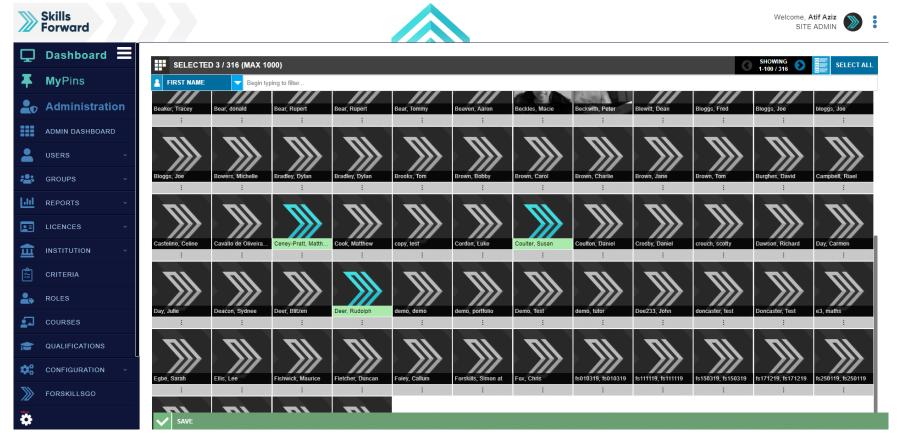

Select the users you would like to assign Admins rights to, and then select SAVE.

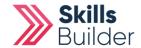

### **Removing Admins**

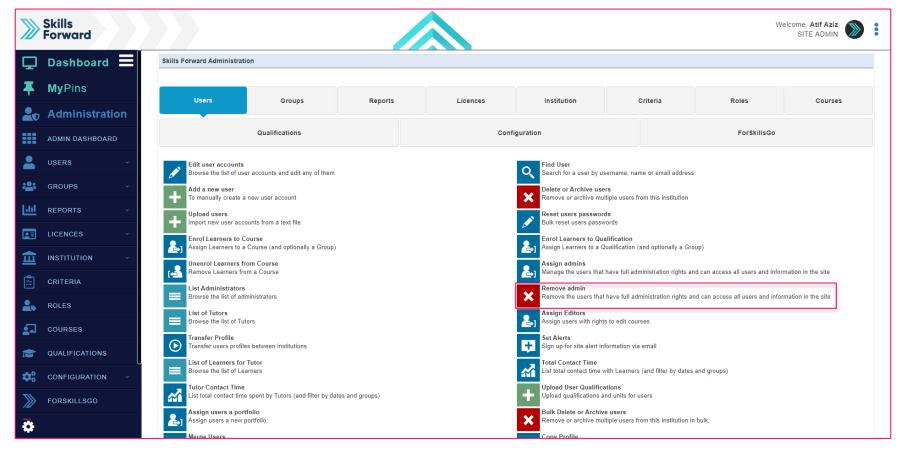

**Select Remove Admins** 

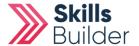

# **Selecting Admins to remove**

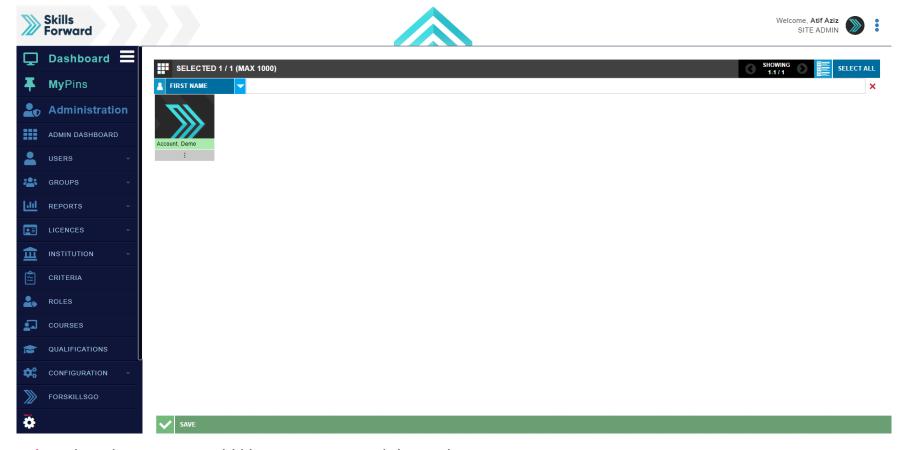

**Select** the admins you would like to remove, and then select **SAVE**.

**END OF GUIDE** 

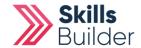